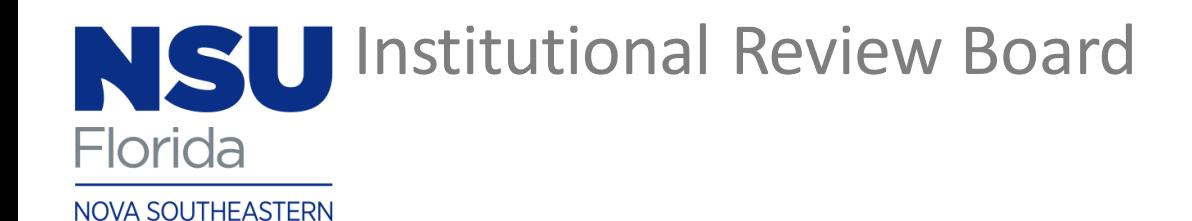

UNIVERSITY

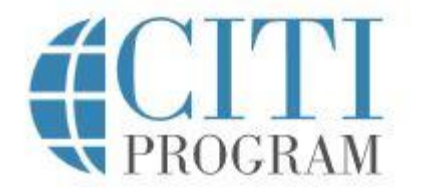

# Creating a CITI Account & Registering for the Human Subjects Training Course

#### Type [www.citiprogram.org](http://www.citiprogram.org/) into your browser

Click on the white "Register" button located in the upper right of the homepage

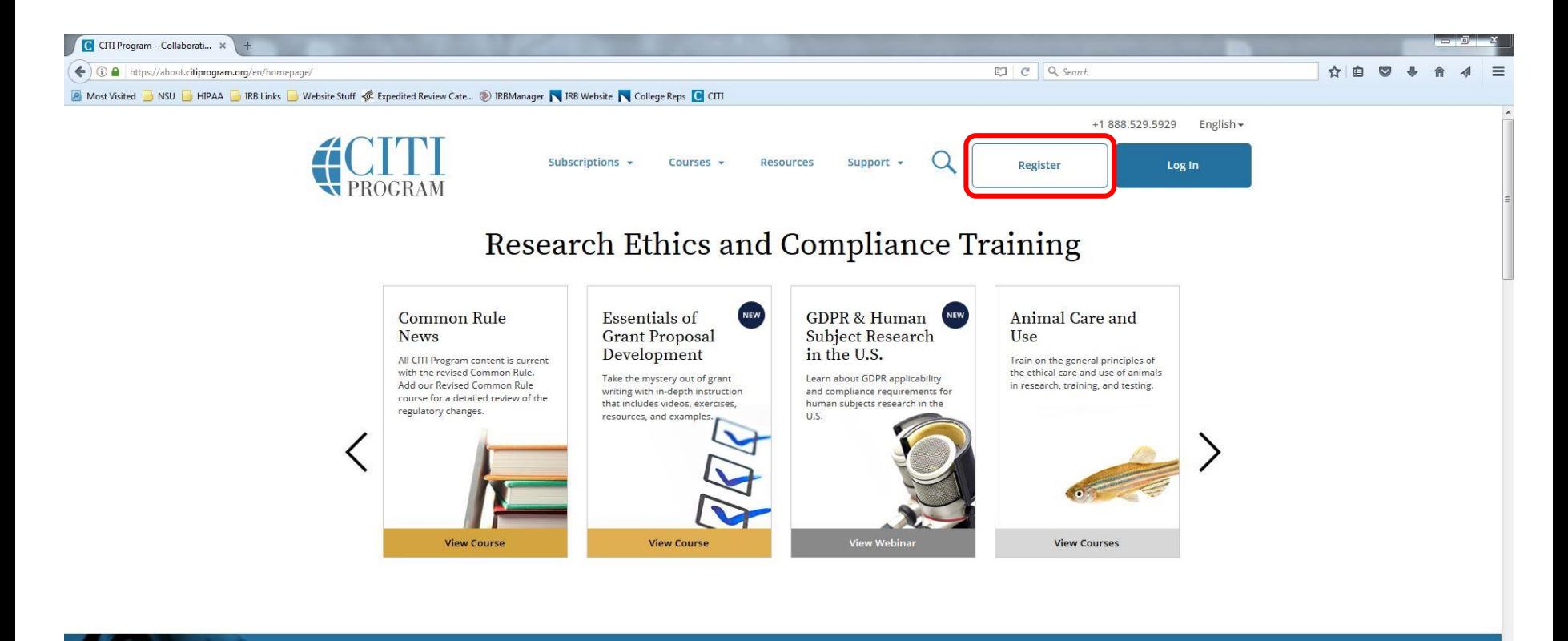

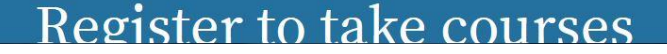

https://about.citiprogram.org/en/series/essentials-of-grant-proposal-development/

#### Note to Researchers:

There are no wrong answers, please answer to the best of your ability. Responses to registration questions will not affect your ability to register for coursework within CITI.

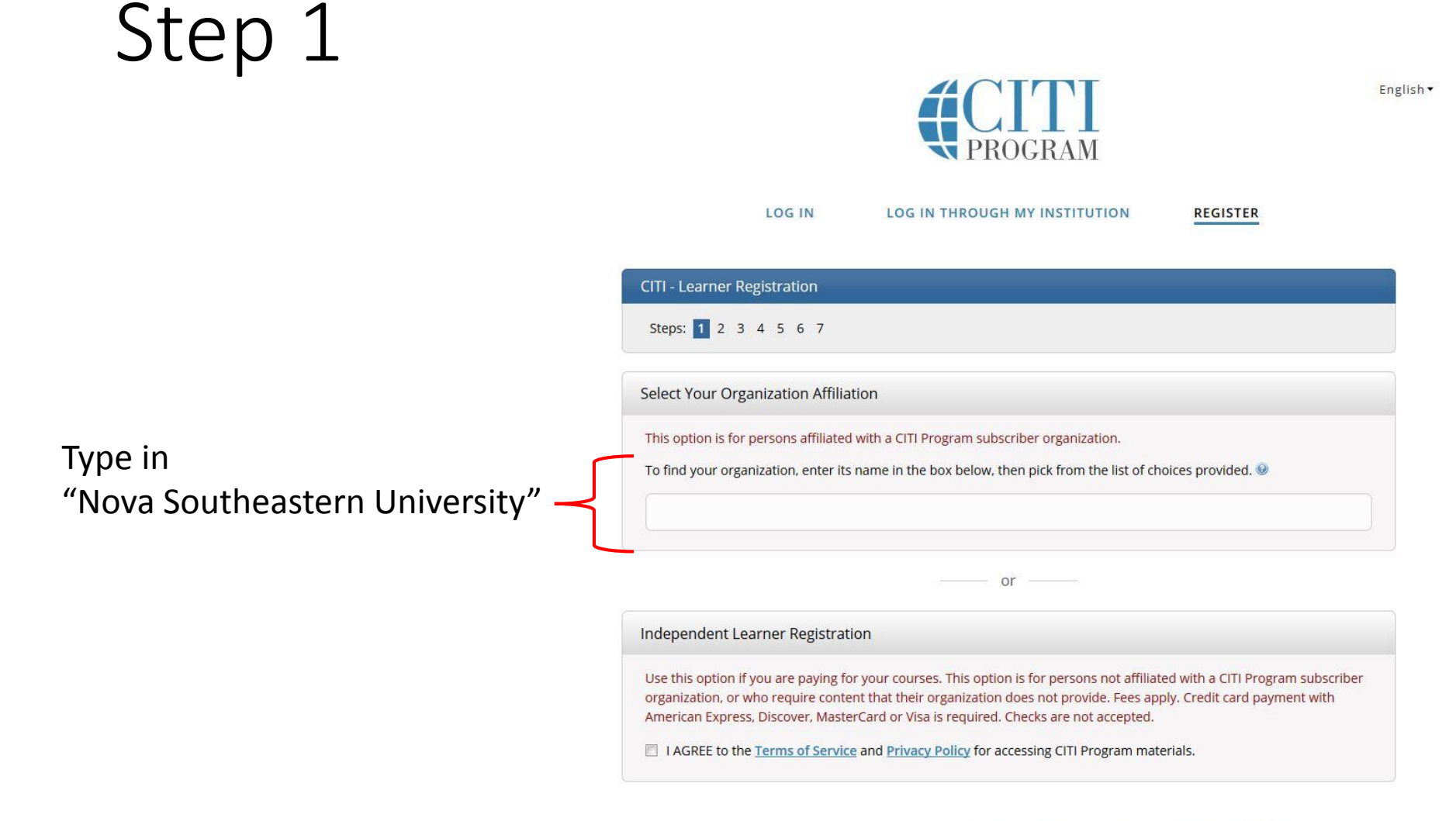

New to the CITI Program? Read the getting started guide or watch the getting started video.

### Step 1 (continued)

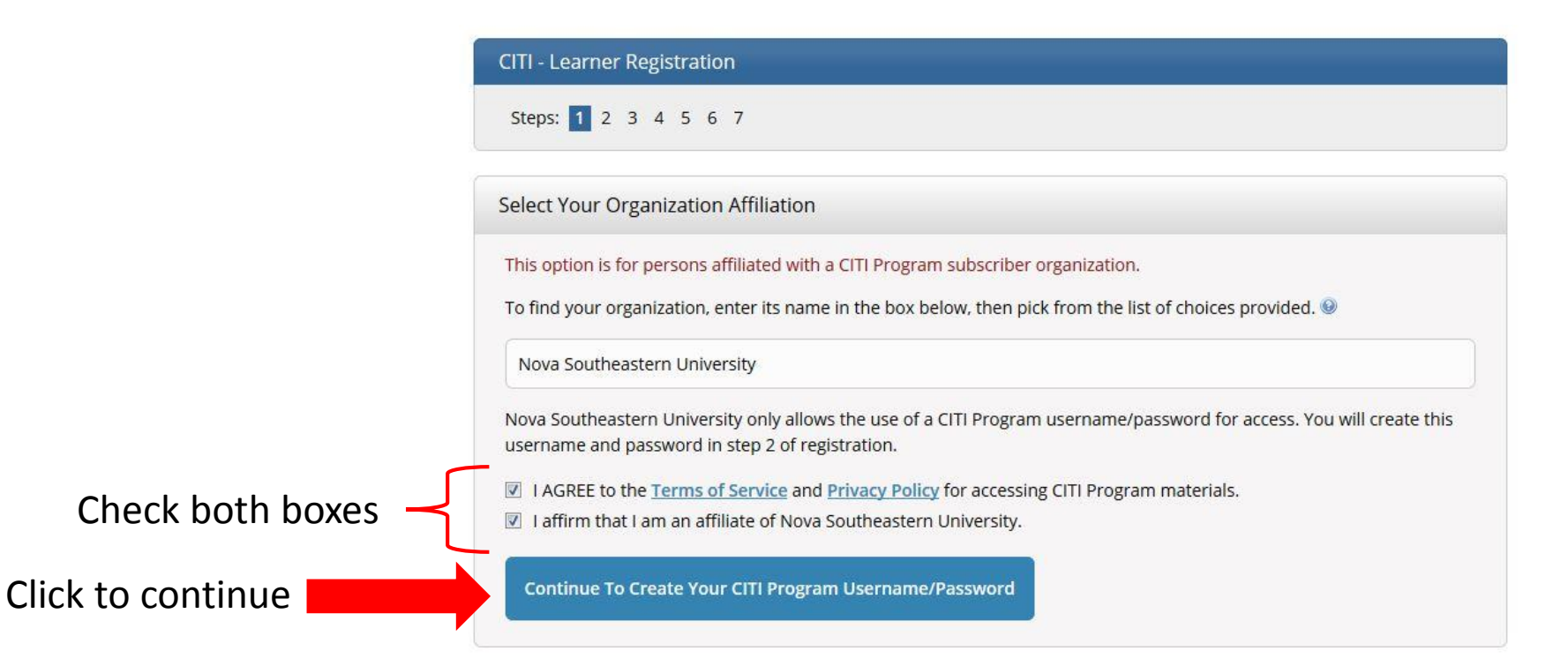

Enter the requested information

**Note:** Use an email address you plan to always maintain the ability to access. Do not use your NSU email as your primary email, however, you may use it as your secondary email.

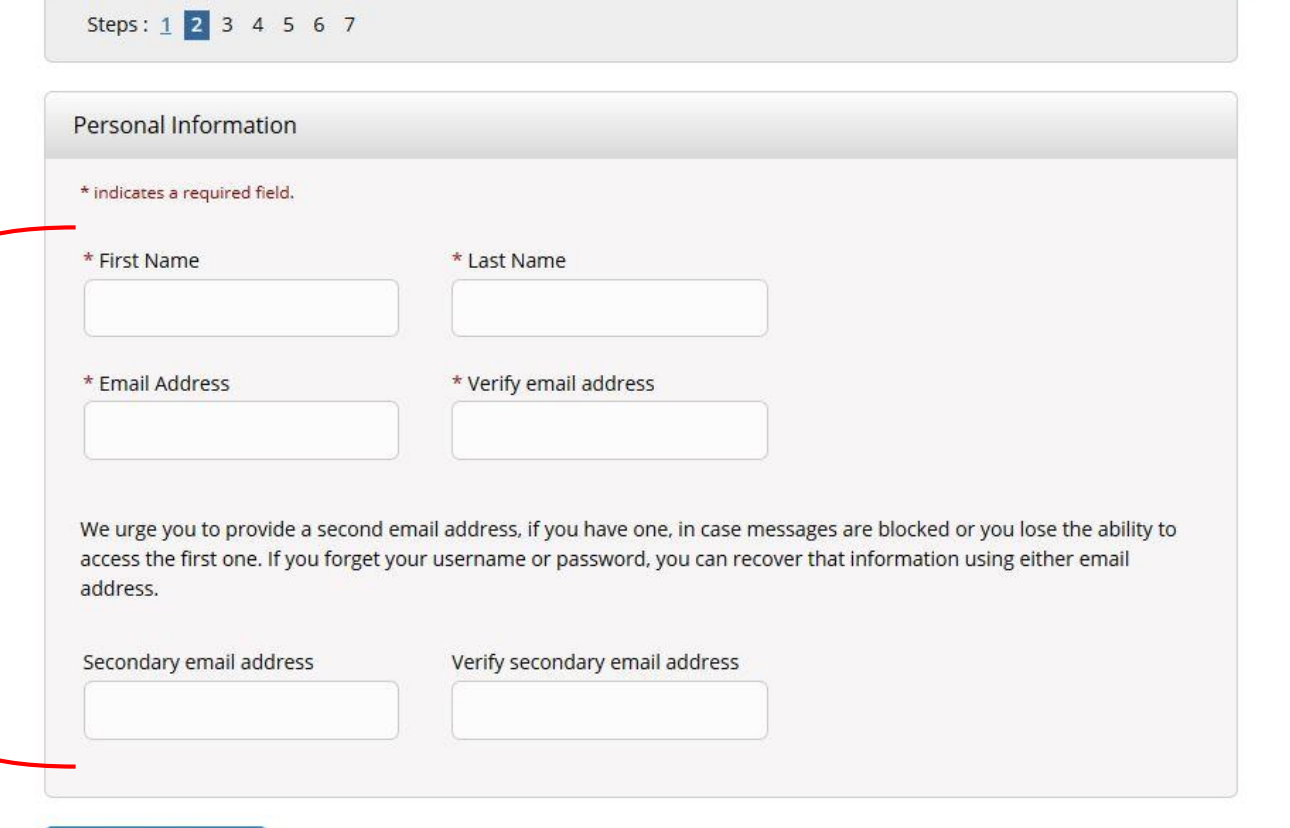

CITI - Learner Registration - Nova Southeastern University

Click to continue

**Continue To Step 3** 

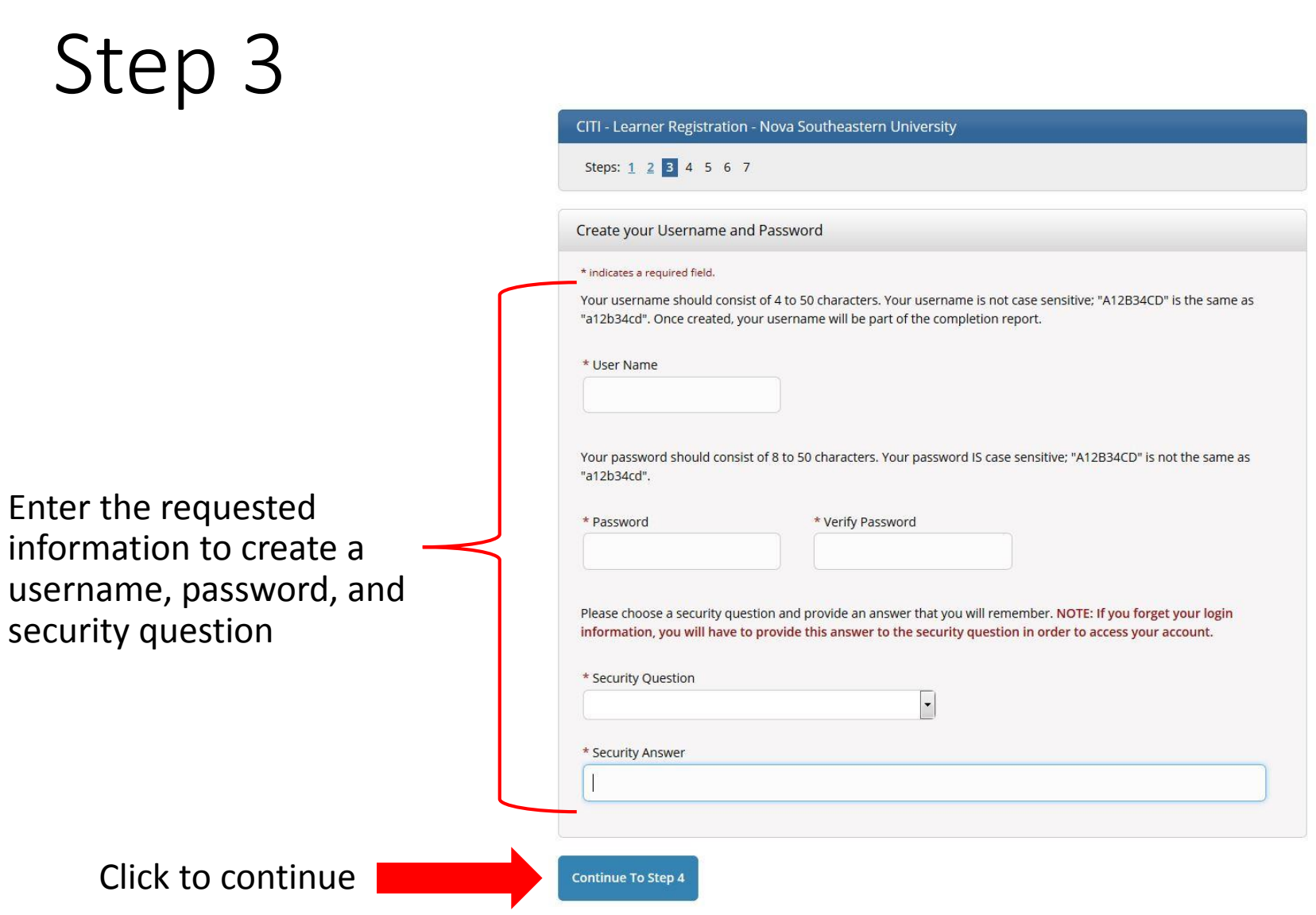

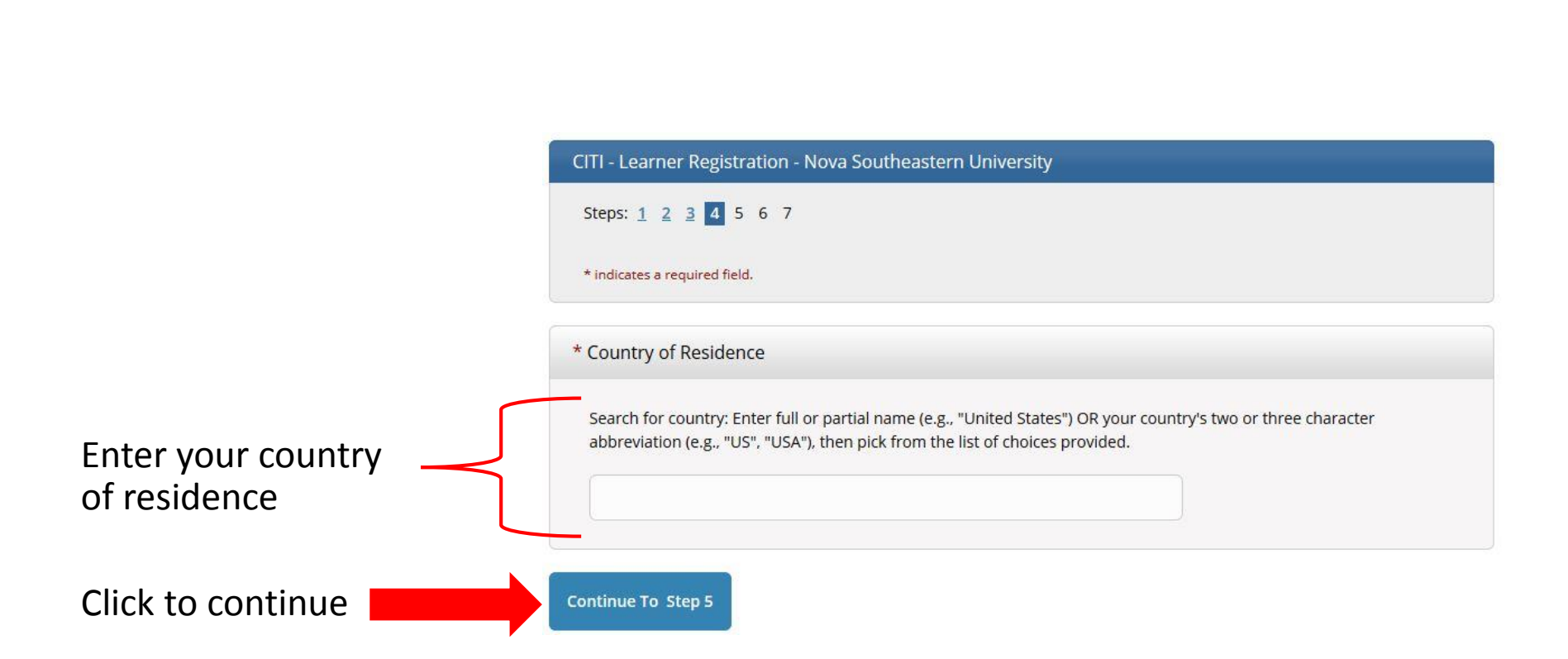

#### **IMPORTANT:**

In order to take CITI free as an affiliate of NSU you MUST select "No" to this question. Otherwise you will be charged for CEU credits.

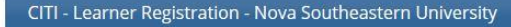

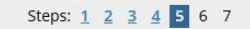

#### \* indicates a required field.

\* Are you interested in the option of receiving Continuing Education Unit (CEU) credit for completed CITI Program courses?

CITI is pleased to offer CE credits and units for purchase to learners qualifying for CE eligibility while concurrently meeting their institutions training requirements.

CE credits/units for physicians, psychologists, nurses, social workers and other professions allowed to use AMA PRA Category 1 credits for re-certification are available for many CITI courses – with that availability indicated on course and module listings. Please register your interest for CE credits below by checking the "YES" or "NO" dots, and, when applicable, types of credits you wish to earn at bottom of page. Please read texts entered for each option carefully.

At the start of your course, you will be prompted to click on a "CE Information" page link located at the top of your grade book and to VIEW and ACKNOWLEDGE accreditation and credit designation statements, learning objectives, faculty disclosures, types, number and costs of credits available for your course.

◎ Yes

Yes

Select "No"

The CE functionality will not be activated for your course. Credits and units will therefore not be available to you for purchase after you start your course. You can change your preference to "YES" before such time however by clicking on the "CE Credit Status" tab located at the top of your grade book page.

© No

### Step 5 (continued)

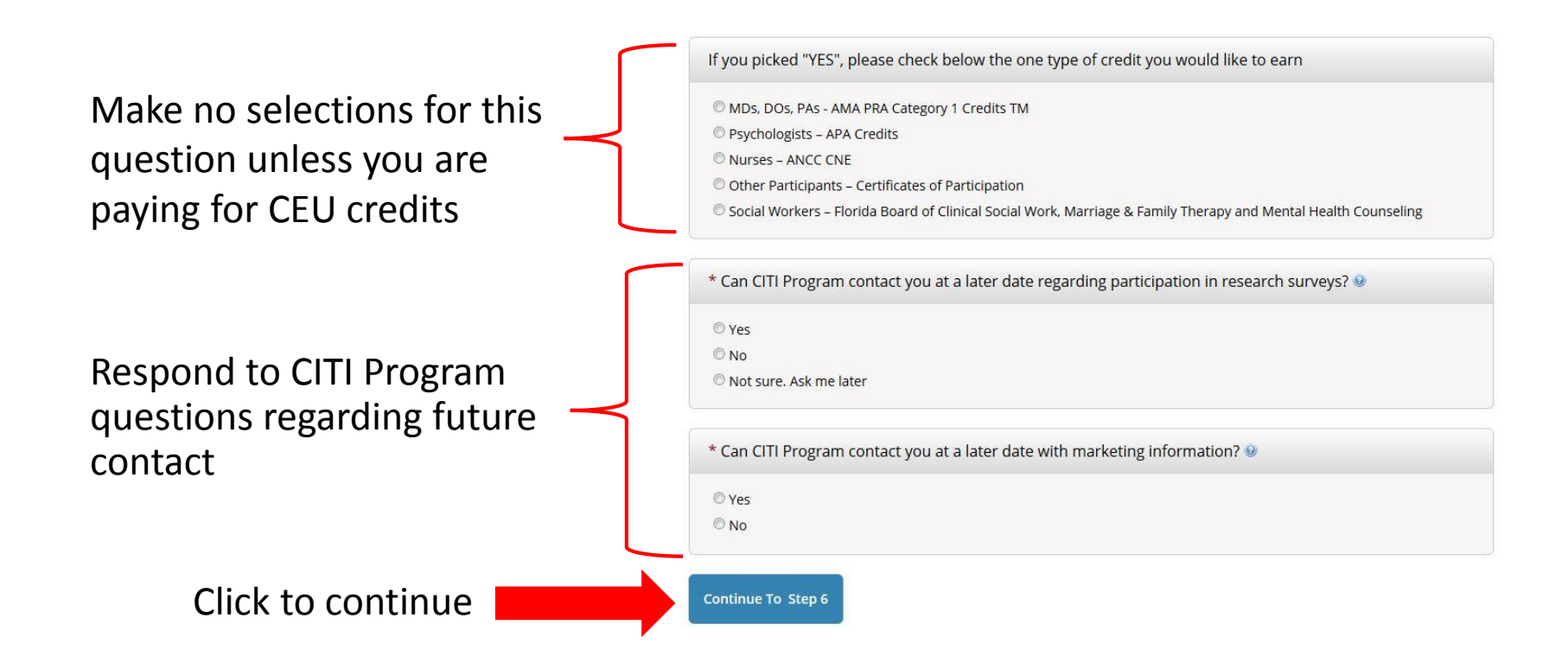

Enter the requested information

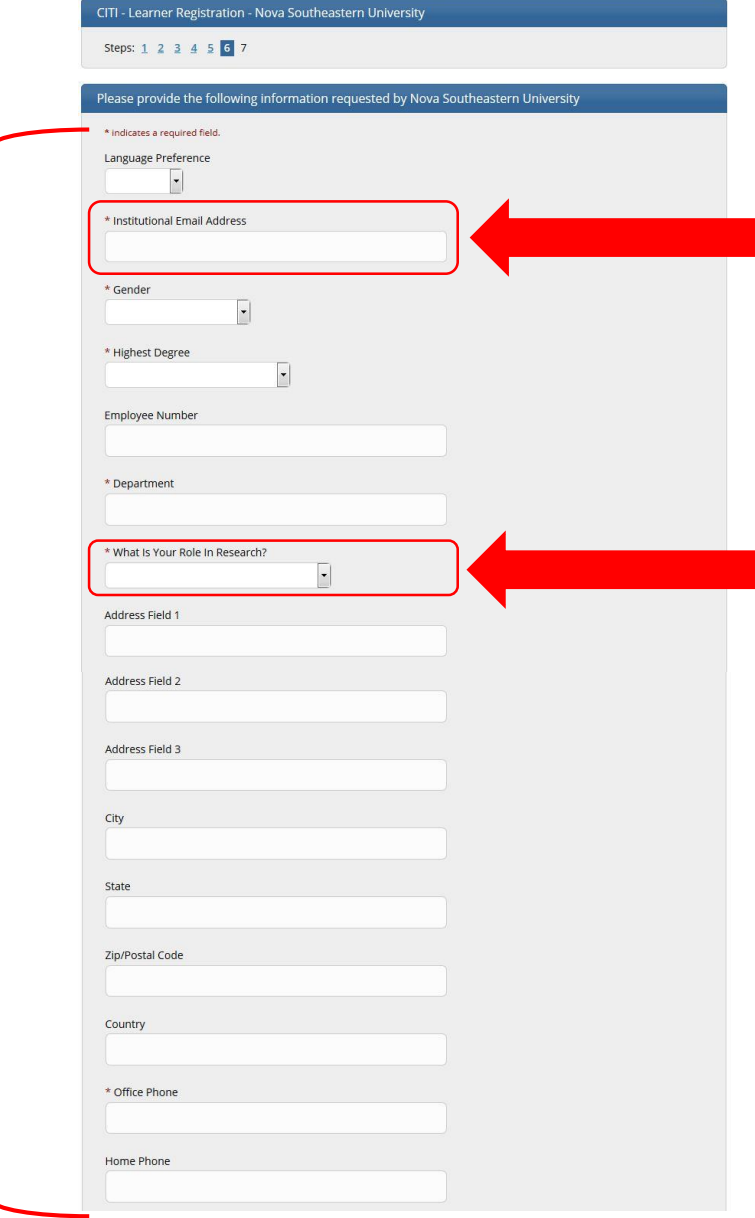

Students, residents, faculty, and staff at NSU must use their official NSU email address in this field. All other researchers use a professional email address.

There is no wrong answer, select what best describes your role in research

### Step 6 (continued)

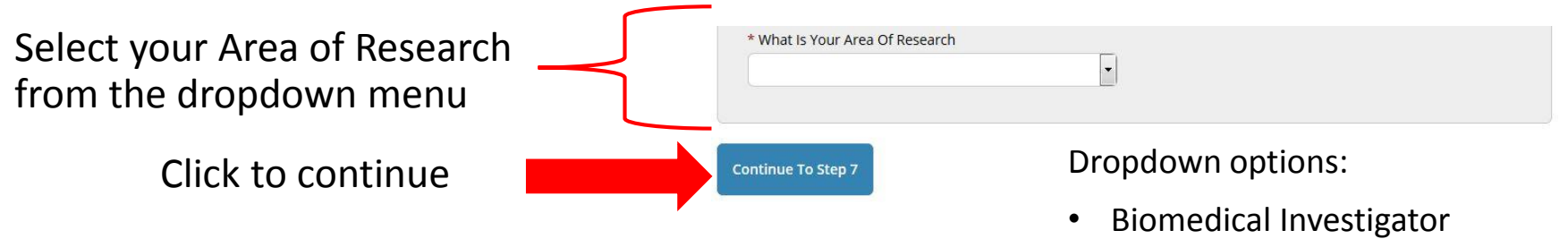

**NOTE:** There is no wrong answer, select the one you feel best describes your area of research.

- Course Only
- Social & Behavioral Investigator Course Only
- The Social & Behavior AND Biomedical Investigator Courses

Select the area of research you need to complete CITI coursework.

**If this is for IRB-related purposes, you MUST select 'Human Research (IRB Required Program)'. All other selections will not meet the IRB Human Subjects Training requirement.**

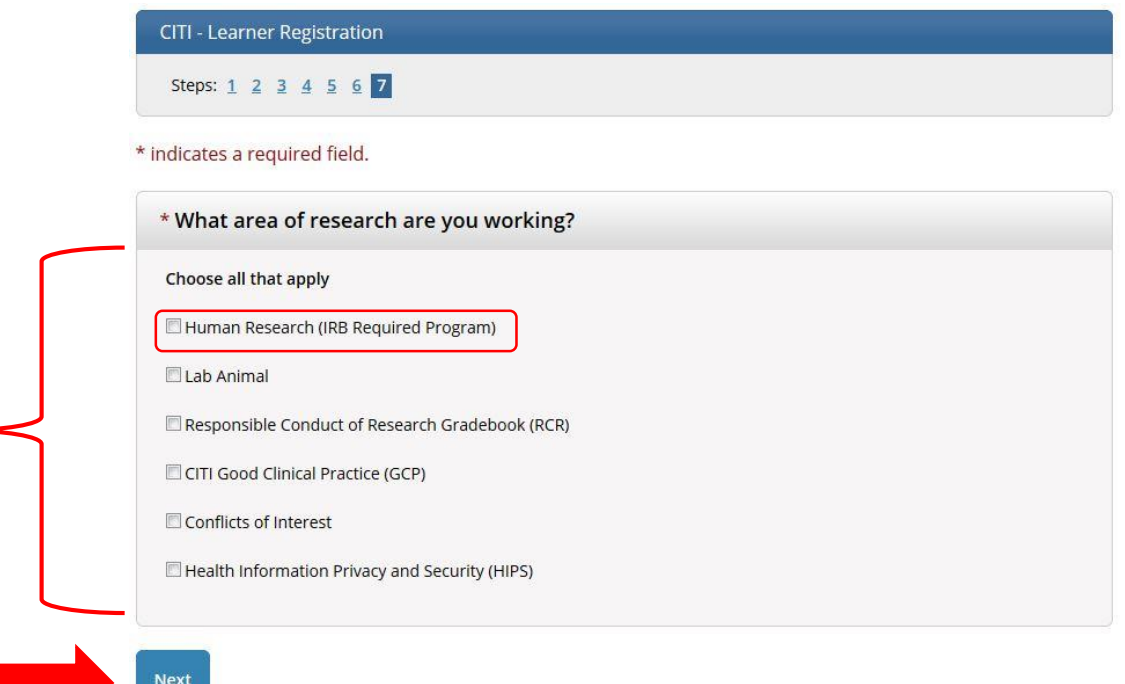

Click to continue

### Step 7 (continued)

#### NSU researchers have only two options for groups their research activities fall under.

- Group 1: Biomedical (HPD) Researchers— All researchers in a department within the Health Professions Division (HPD), are required to register for this course.
- Group 2: Social-Behavioral-Educational (non-HPD) Researchers—All researchers that are NOT within the Health Professions Division (HPD), are required to register for this course.

#### **IMPORTANT:**

Group 3 and Group 4 are for specific users and the IRB Office will not accept them as proof of the required Human Subjects Training.

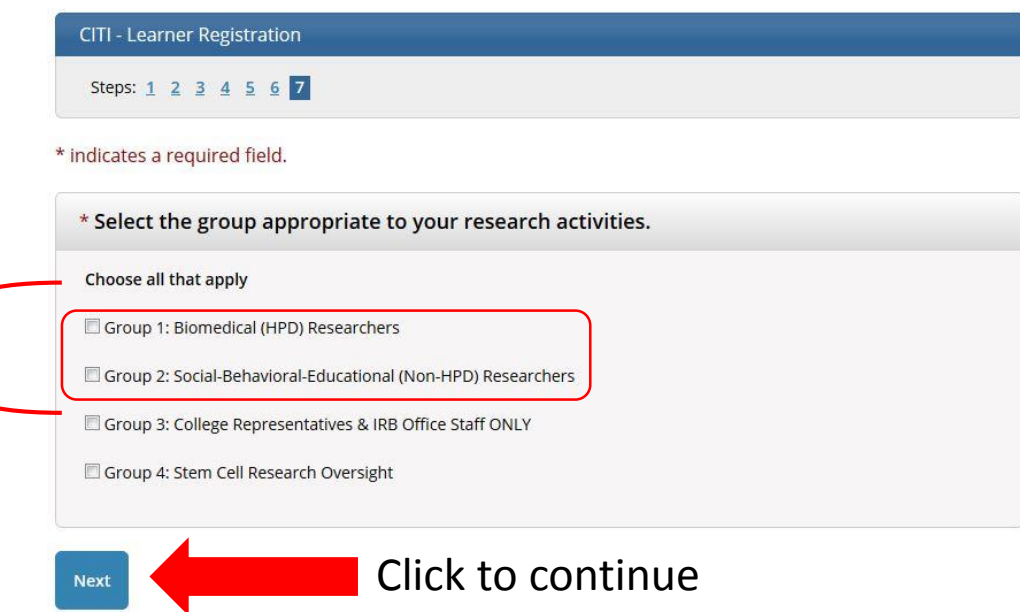

#### Finalize Registration

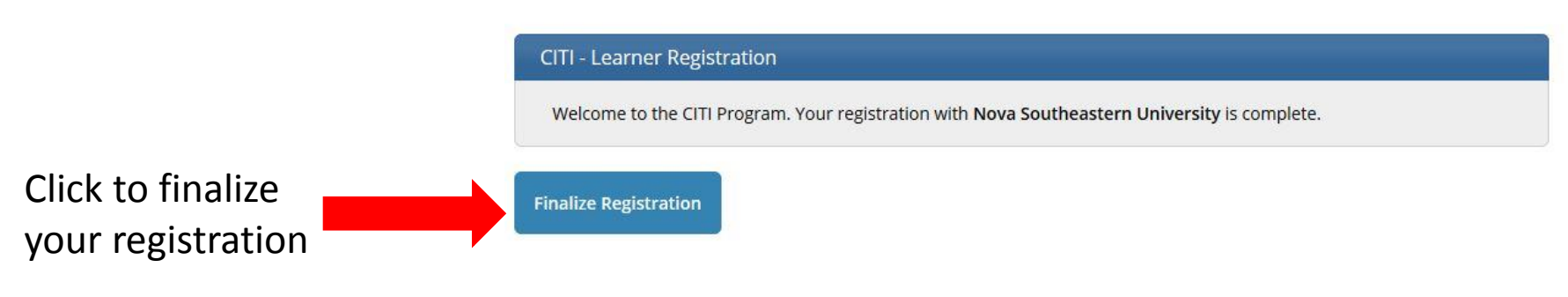

New to the CITI Program? Read the getting started guide or watch the getting started video.

Need Help? Support Center

#### Registration Complete

Your registration has been completed successfully.

#### **Institutional Courses**

Institutional Courses are available to learners who have an affiliation with one or more subscribing institutions. If an institution with which you are affiliated is not listed, you may want to add an affiliation. If you are no longer associated with a listed institution, you may want to remove an affiliation.

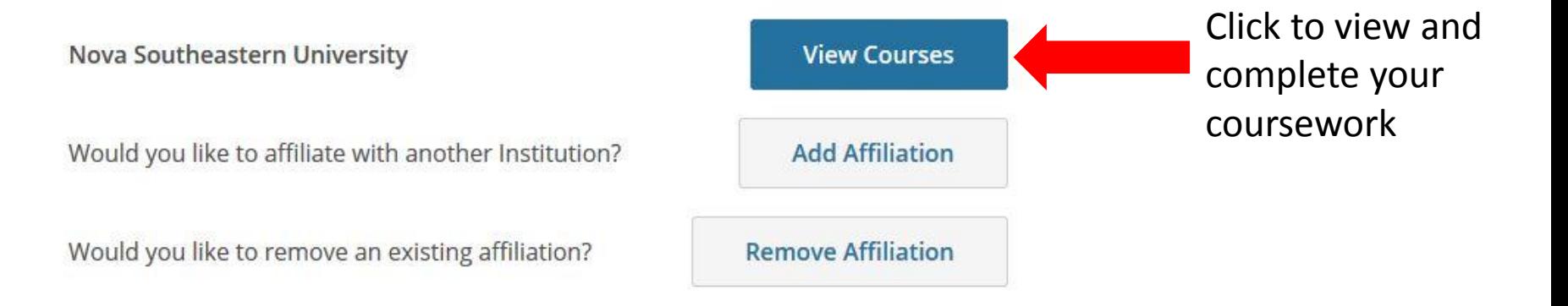

#### Acessing your Course

Based on your previous selections, you will have one of two courses available for you to complete, Group 1 or Group 2.

Click 'Start Now' to begin the coursework for your course.

#### Show Courses for: Nova Southeastern University **Institution List** Nova Southeastern University **Active Courses Learner Tools** You have no active courses for this Institution. **Courses Ready to Begin Learner Tools** Nova Southeastern University Group 1: Biomedical (HPD) Researchers Stage 1 - Basic Course 0/21 modules completed **Start Now** Nova Southeastern University Group 2: Social-Behavioral-Educational (Non-HPD) Researchers Stage 1 - Basic Course 0/21 modules completed **Start Now**

#### Completion Report

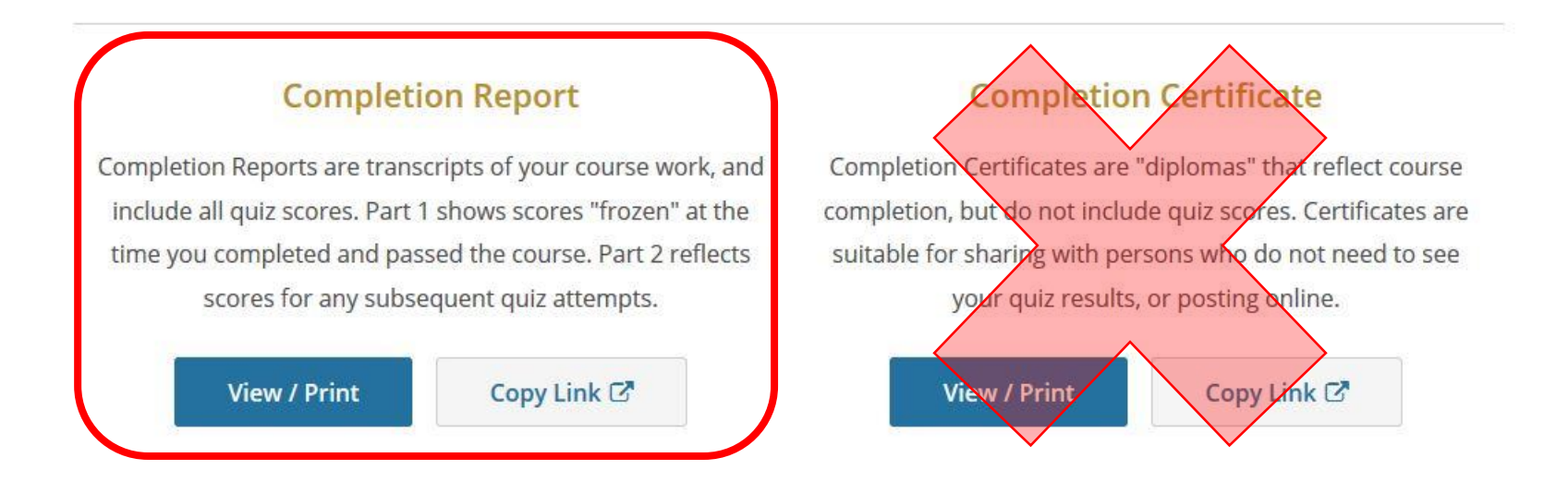

Upon completion, you need to save your *Completion Report* (not the *Completion Certificate*) to submit as documentation that you have completed the IRB Human Subjects Training requirement. The *Completion Report* is a two-part transcripts listing your completed coursework and modules, including all quiz scores.

Click on 'View/Print' to save a PDF copy of your *Completion Report.*

If you have any further questions regarding adding a CITI training course please contact:

> Crystal Bass, M.S., CIP 954-262-5376

[cb1691@nova.edu](mailto:cb1691@nova.edu)

NOVA SOUTHEASTERN UNIVERSITY Institutional Review Board